**We are excited to tell you that our auction has gone mobile this year! MAYLA will be using HANDBID, a mobile silent auction platform which allows you to bid from your smartphone.** 

Save time at check-in by getting setup and Bidding BEFORE YOU ARRIVE!

# **STEP 1: DOWNLOAD THE HANDBID APP**

If you have an iPhone or Android, you can download the Handbid app from the Apple [iTunes App Store](https://itunes.apple.com/us/app/handbid/id433831139?mt=8) or the [Google Play store.](https://play.google.com/store/apps/details?id=com.handbid.android)

*Please note we strongly recommend you "Accept notifications from this app" when you open it and join an auction. This will allow you to get push notifications for "Outbid" messages during the auction.*

## **STEP 2: TAP GET STARTED & CREATE ACCT**

Next you can create an account. From the App home screen, tap on "GET STARTED" button and complete the information (please use your cell phone as the phone number). Tap NEXT

Handbid will text you a 5-digit code. Enter this code to login.

## **STEP 3: SELECT AUCTION FROM LIST & START BIDDING**

Select **NEW! JUNE MINI-AUCTION LAXtravaganza 2.0** from the list of auction and swipe left to enter the auction. Once in the auction, swipe left/right to access categories and up/down to access items.

### \*\*\*PLEASE NOTE:

- Bidding will open at 9am on June 15, 2018.
- Bidding will close at 9pm on June 22, 2018.

Whether you are bidding online or in the Handbid App, here are some easy tips to help:

- **MAX BID:** This is the max you are willing to spend for an item and Handbid system will automatically bid for you until you reach your max. Set a max bid and enjoy your evening!
- **NOTIFICATIONS:** If you have downloaded the Handbid App and accepted push notifications, you will be notified by push notifications when you are outbid on an item. If you don't have the app you will receive text messages from Handbid.
- **DASHBOARD:** Monitor what you are currently winning and losing on the Dashboard screen in your app or online.

### **No smartphone? No problem**.

You will be able to access the auction through a web browser at URL: <https://events.handbid.com/auctions/new-june-mini-auction-laxtravaganza-20>

*If you are having issues with downloading the app or registering, please contact Handbid at [service@handbid.com](mailto:service@handbid.com)*

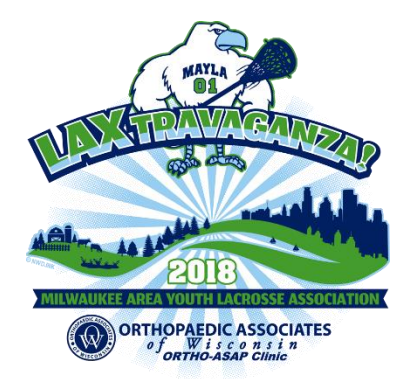